## **ANZ TOKEN USER GUIDE**

DIGIPASS<sup>®</sup> 276

#### TURN TOKEN ON AND OFF

#### **To turn on:**

Hold down  $\bigodot$  then press  $\bigodot$ 

#### **To turn off:**

Your token will automatically switch off if you have not pressed any buttons for 20 seconds.

Alternatively, you can hold down  $\bigcirc$ 

#### UNBLOCK YOUR TOKEN

Your token will arrive blocked, and will also become blocked if you enter your PIN incorrectly 5 times. You will know the token is blocked because the following screen will be displayed reading

#### **To unblock your token:**

- 1. On the Token Log On Method section of your ANZ digital channel log on page, click the **Unblock Token** link
- 2. Follow the instructions on screen to unblock your token and set your PIN
- 3. You will know your PIN has successfully been set when the following screen is displayed, prompting you to select the function you require **CHOOSE**

If you require assistance unblocking your token, please contact your local [ANZ Customer Service Centre](www.anz.com/servicecentres)

#### CHANGE TOKEN PIN

You can change your token PIN at any time.

#### **To change your PIN:**

- 1. Switch on your token, enter your current 6-digit PIN and then press  $\left( \blacksquare \right)$
- 2. The token will display **CHOOSE**
- 3. Hold down  $\left( \mathbf{8} \right)$  for 2 seconds
- 4. Enter your current PIN and press
- 5. Enter a 6-digit number you wish to use as your new PIN and then press  $\bigodot$
- 6. Re-enter the new PIN and press  $\bigodot$
- 7. You will know your PIN has successfully been set when the following screen is displayed, prompting you to select the function you require **choose**

The token will not accept PINs it determines to be weak or unsafe, such as 987654 and 111111. If the token displays the following message  $_{\text{not}}$  safe you must enter and re-enter a different 6-digit number.

### GENERATE A ONE TIME PASSWORD

- 1. Switch on your token, enter your 6-digit PIN and press  $\left( \blacksquare \right)$
- 2. The token will display CHOOSE

3. Press  $\overline{1}$ ) to generate a 6-digit OTP.

#### GENERATE A 1-VALUE TRANSACTION SIGNATURE RESPONSE CODE

- 1. Switch on your token and enter your 6-digit PIN
- 2. The token will display CHOOSE
- 3. Press 2 to generate an **Online Response Code** or **(3)** to generate an **Offline Response Code**
- 4. Enter the 6-digit value displayed in your ANZ digital channel into the token and press  $\bigodot$
- 5. Once the token displays enter  $\overline{e}$ ------ press  $\bigcirc$
- 6. A 7-digit value will be displayed on your token. Enter this value into the Response Code field in your ANZ digital channel

#### GENERATE A 3-VALUE TRANSACTION SIGNATURE RESPONSE CODE

- 1. Switch on your token and enter your 6-digit PIN
- 2. The token will display **CHOOSE**
- 3. Press 2 to generate an **Online Response Code**
- 4. Enter the 6-digit value displayed in your ANZ digital channel into the token and press  $\bigodot$
- 5. The token will then prompt you to enter the second 6-digit value displayed in your ANZ digital channel
- 6. Enter the second value into the token and press  $\bigcirc$
- 7. The token will then prompt you to enter the third 6-digit value displayed in your ANZ digital channel. Enter the third value into the token and press  $\bigodot$
- 8. A 7-digit value will be displayed on your token. Enter this value into the **Response Code** field in your ANZ digital channel

# **IMPORTANT**

To protect yourself against cybercrime, you must:

- Protect your Token as you would your credit card
- Store your Token securely when you have finished your online banking session
- Not share your Token or PIN with anyone
- Immediately advise ANZ if your Token is lost or has been stolen.

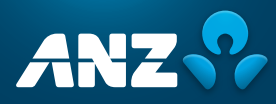

#### MESSAGES YOU MAY SEE ON YOUR TOKEN

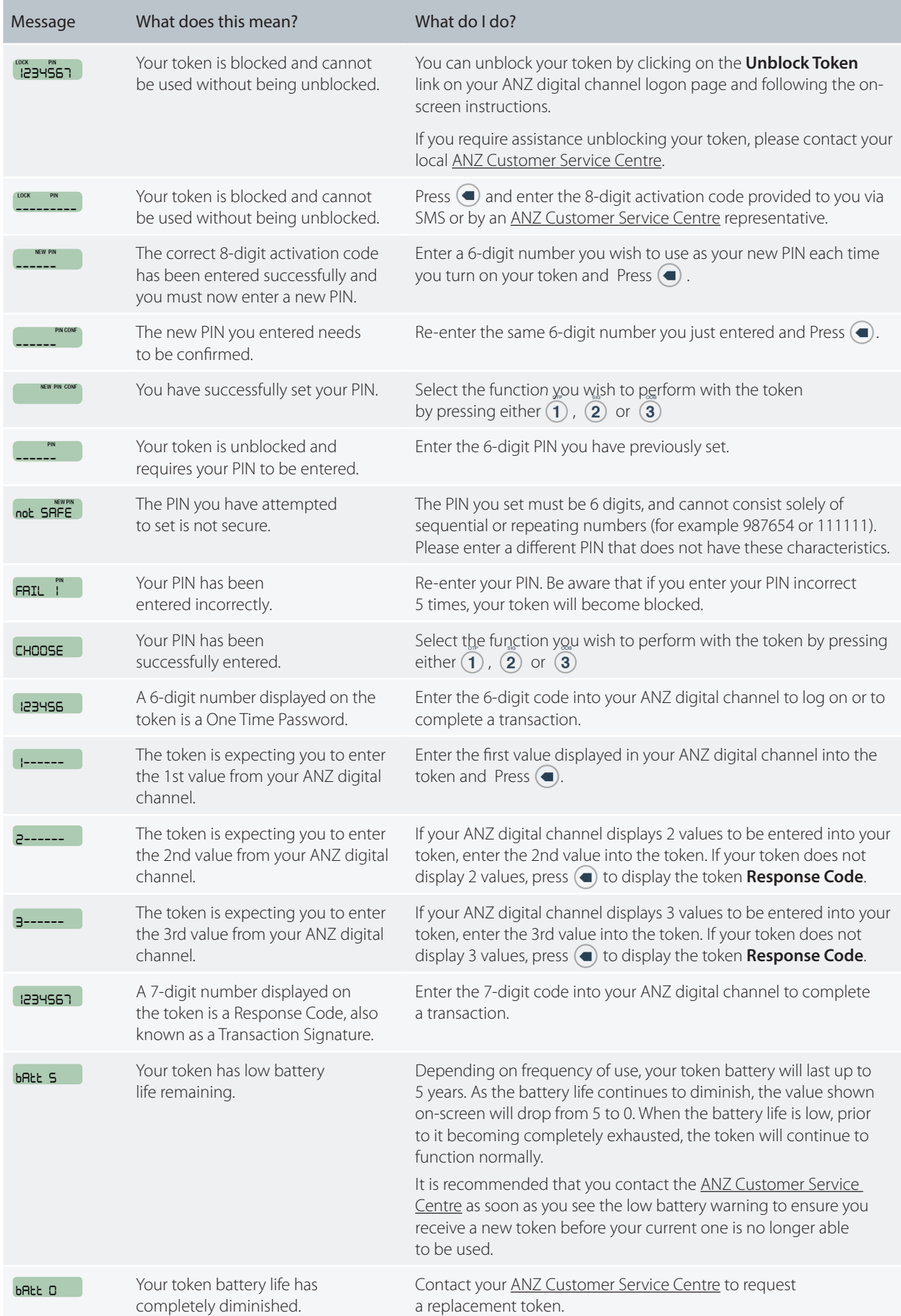